## **Programmation basic pic et picaxe**

Ce document est simplement le reflet de ma façon de programmer il n'a pas la prétention d'un cours complet .L'unique but est de partager ce que je sais .(Toute remarque est bien venue .)

### **Ce document est structuré de la façon suivante**

## **1 /Du français au langage des pic**

Une présentation globale sur la traduction du français vers le langage machine .

## **2/ La programmation structurée**

Une méthode de programmation utilisable pour tous les langages

## **3/ Les premières étapes avant le programme**

Avant la programmation proprement dite il est nécessaire de configurer le PIC afin qu'il soit adapté a ce que l'on lui demande de faire .cette configuration est particulière pour chaque pic . C'est ici que l'on précisera si on utilise un l'oscillateur interne du pic ,que tel ou tel broche sera une entrée tout ou rien ou une entrée analogique ou une sortie . Pour les **picaxe** cette étape est grandement facilité

## **4/ Exemple de programme**

Un exemple complet détaillé d'un minuteur(de l'idée jusqu à la réalisation )

## **4/ L'électronique autour du pic**

**--------------------------------------------------------** 

## **1/ Du français au langage des pic**

Si nous savons écrire avec les 26 signes dits « lettres de l'alphabet » et les 10 signes dits « chiffres », les PIC, comme tous les microcontrôleurs, ne comprennent que le langage binaire. Le courant passe ou le courant ne passe pas.

Le symbole utilisé est 0 : le courant ne passe pas,

Le symbole utilisé est 1 : le courant passe.

C'est l'association de ces 2 symboles, 0 ou 1, qui permet de construire un langage compris par le PIC. L'association des lettres permet de fabriquer des mots, l'association des 0 et des 1 permet de fabriquer des instructions.

Les mots de notre vocabulaire ne contiennent pas tous le même nombre de lettre mais les instructions de notre pic sont toujours composés du même nombre de signes (disons 8 ).

Un programme chargé dans le PIC est donc une succession de 0 et de 1 que le PIC sait interpréter.

Soit un programme chargé dans le pic Ce programme est sous la forme 010111110001010110 etc... A cette série de 0 et de 1 correspond, par exemple : j'ouvre ce circuit, je ferme le suivant, etc ...

Ce langage n'est pas très clair pour nous mais c'est le seul compris par le PIC, c'est le langage **binaire**.

On a donc créé un langage un peu plus clair : On regarde les 8 premiers signes et on associe un symbole :

On associe 00 à 00000000 On associe 01 à 00000001 …………………………. On associe 09 à 00001001 On associe 0A à 00000101 ……………………………… On associe FF à 11111111

Le programme prend donc la forme 9F A1, c'est le langage **hexadécimal**.

Ce listing est beaucoup plus court que le listing de 01 mais tout aussi incompréhensible pour nous.

A chaque code (code binaire ou hexa) correspond une action. Pour faciliter la programmation, on a fait correspondre un mnémonique à chaque code. Par exemple :

Les broches du pic sont regroupées en port .

Le portA par exemple est le nom donné aux 8 broches nommées portA.0 ,portA.1 ….portA.7 Par exemple la datasheet nous apprend que la broche 18 est le portA.1

Dans **le langage assembleur** bsf veut dire mettre à 1

L'instruction **bsf porta.1** mettra donc la broche 18 ( correspondant à portA1 ) à 1 (dsoit 5Volts )

**Donc : 01011111** est équivalent à **9F**, qui est équivalent à **bsf portA.1** 

(nota /Le langage assembleur comporte 35 instructions )

Cette façon de programmer n'est pas evidente aussi nous allons utiliser **le langage basic** c'est une 'couche 'de langage qui facilite la vie puisqu'il suffit d'écrire

en debut de programme

Symbole led1=portA.1 signifie : on affecte le mot Led1 à la patte 18 du circuit.

Dans le programme la ligne led1=1 signifiera : on met 5V sur la broche 18 (si une led est connectée elle s'allumera donc ).ces 2 instructions seront converties par le compilateur en succession de 0 et de 1

Le BASIC est un langage plus évolué que le langage machine

 La compilation transformera ce texte BASIC en programme .hex ( qu'il suffira de charger dans le pic qui saura comprendre ce langage.

Les mots du basic permettront de programmer de façon structurée .

Symbole led1=portA.1 est le vocabulaire employé pour les pic Symbole led1=pinA.1 est le vocabulaire employé pour les picaxe

# **2/ La programmation structurée : (utilisable pour tous le langages )**

En s'imposant certaine contrainte (l'utilisation de structure de base) cela facilite la compréhension des programmes, leur mise au point et leur évolution**.** 

J'utilise 4 structures

L'itération (faire ça ,puis ça ,puis ça .....)

La **boucle** (faire ca N fois)

Le **conditionnel** (faire ça si la condition est vraie )

Le **tant que** (faire ça tant que la condition est vraie

Le ça peut être une instruction ou une suite d'instruction ( **sous programme** )

La programmation structurée peut s'appliquer à tout les langages

Programmer structurer c'est donc écrire en français en s'imposant les stuctures ci dessus puis le traduire dans le langage se programmation choisi.

Les exemples ci dessous utilise le Basic

#### **Programmer en Basic**

Le basic est le langage que nous nous proposons d'utiliser pour parler au pic nous allons donc regarder comment l'utiliser et apprendre à manipuler quelques mots et structures essentiels qui nous permettrons de parler ce langage .

Ce langage n'est pas universel ,suivant le basic utilisé (de tel ou tel fabriquant ) le mots sont légèrement diffèrent comme le vocabulaire de notre langue. On dit un gamin au nord et un gone à Lyon ) ,mais rassurer vous les différences sont minimes .

## **2/Les premières étapes avant le programme** sont :

### **La configuration du pic** :

Configure rc'est renseigner les registres du pic (des zones mémoires spécifiques ) En fonction de ce que l'on souhaite faire.

La **définition des variables** utilisées

On donne un nom aux pattes du pic pour que le programme soit plus clair .(il est plus lisible de dire (si l'on a connecté une led la la patte 1 du port B ) LED1=1 que de dire porB.0=1 .

(La définition des variables utilisées permet de réserver des emplacements mémoire)

' **configuration du PIC :** le détail des lignes ci dessous est repris en annexe (ces registres permettent de configurer le pic en fonction de notre besoin ,allons nous utiliser l'oscillateur interne ou pas ? etc….) Define CONF\_WORD =  $0x2f70$ 

OSCCON = %01100100 ADCON1 = %00001110 ADCON0 = %01000001 OPTION\_REG = %00000000

La configuration est particulière pour chaque pic ,c'est la data sheet qui précise comment l'établir .

'configuration des pattes 'il est nécessaire de dire quelle patte fait quoi TRIS A = %00100011 ' pattes 4 ,17 et 18 en entrée TRIS  $B = %00000000'$  toutes les pattes en sortie

' **donner un nom aux pattes du pic** que nous allons utiliser pour faciliter la programmation

Symbol led0 = PORTB.0 Symbol led1= PORTB.1 Symbol poussoir = PORTA.1

'**definition** des variables utilisées Dim I as byte

Les lignes ci dessus que j'appelle CONFIGURATION seront placées avant le programme proprement dit (le programme est une suite d'instructions ,de boucles  $etc...$ )

#### **les variables : (elles sont utlisées pour stocker )**

**une variable est une boite qui contient un élément .Elle est définie par son nom est ce qu'elle peut contenir .** 

**Dim var1 as byte** signifie que la boite nommé var1 peux contenir un nombre entre 0 et 255 **Var1=30** signifie que var1 contient le nombre 30

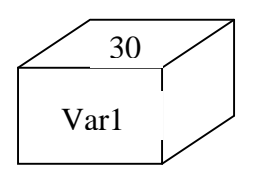

si on sait que cette boite ne peut contenir que 0 ou 1 on écrira **Dim var1 as bit . Dim var1 as word** permet de stocker une valeur comprise entre 0 65535 et **Dim var1 as long** permet de stocker une valeur comprise entre 0 4294967295.

Une variable permet donc de stocker (des nombres dans notre cas )

On peut aussi modifier son contenu

Var1=30 'on nitialise la variable

Var1=var1+1 ' on ajoute 1 ,c'est à dire que si la boite nommée var1 contenait 30 après l'opération (Var1=var1+1 ) la boite contient 31 ,on dit que la variable vaut maintenant 31

Après avoir défini les variables qui seront utilisées dans le programme on peut donc écrire le programme (qui sera une suite d'instructions ou de structures .)

**La configuration du picaxe** :(elle est beaucoup plus simple )

Il faut preciser quel picaxe on utilise

**#picaxe 20m2 '**on précise que l'on va utiliser un 20m2

puis on précise quelles sont les entrées et les sorties

**dirsb=%11111111** est l' 'équivalent de TRIS B = %00000000 ' toutes les pattes en sortie vous pouvez remarquer qu'un 1 correspond à une sortie ,c'est l'inverse des pic (mais c'est pas ma faute !)

les variables sont prédéfinies elles portent d'origine les noms b0,b1,b2 … ou w1,w2w3….. et se chevauchent ! explication .

la variable w0 est composé de b0 et b1

si b1= 0000010 et b0 = 0000111aors  $w0= 11000000000000111$ 

vous remarquez que modifier b0 ou b1 modifie w0 (et inversement )

si vous voulez stocker un nombre superieur à 255 vous devrez donc utiliser les variables w

pour stocker le nombre 30 on peut donc écrire b0=30 (on aurait pu écrire aussi w0=30 )

pour que le programme soit plus lisible on donne un synonyme à b0 par exemple

**symbol var1 = b0** (pour les pic on avait ecrit Dim var1 as et Var1=30)

la configuration est terminé !

# **Les structures**

(les exemples sont écrits en basic pour les pic )

### **La structure conditionnelle FOR NEXT**

Si l'on souhaite réaliser 10 fois la même chose **en français** on écrit **' Faire 10 fois l'action '**

Sous forme d'**organigramme** on peut décrire cette boucle de la façon suivant

Lecture de l'organigramme

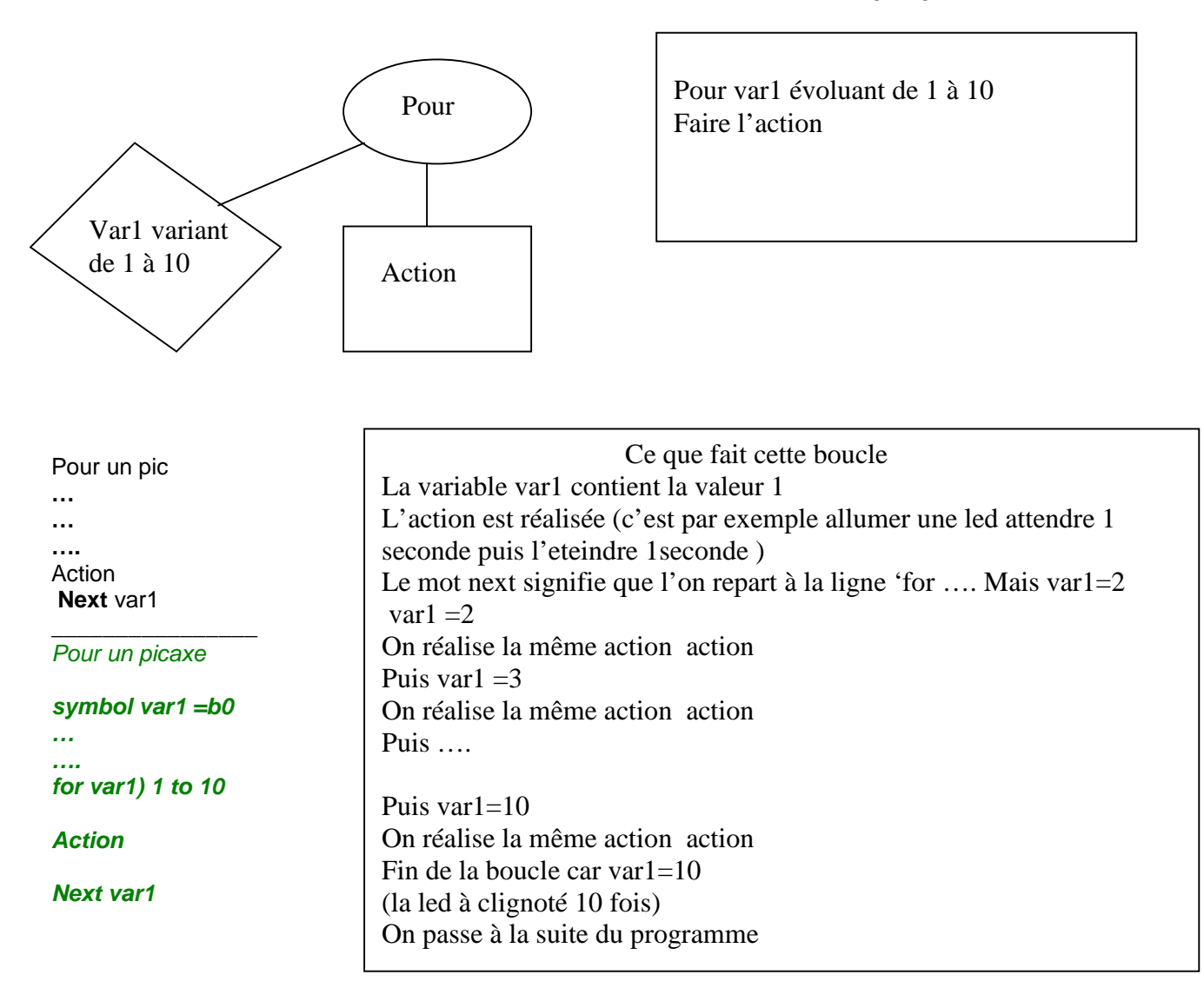

Nota :dans cette exemple on à utilisé une variable que l'on a nommé var1 mais très souvent on nomme cette variable i (par convention mais ça ne change rien au programme ) Le programme devient

# Exemple de programme utilisant la structure **FOR NEXT**

'pour un pic

for  $I=1$  to 10  $led1=1$ waitms1000  $led$ 1=0 waitms 1000 next I

pour un picaxe

for  $I=1$  to 10  $led1=1$ wait 1  $led1=0$ wait 1 next I

 Que fait ce programme programme Ce programme fera clignoter la led 10 fois (nous en avons profité pour utiliser ne nouvelle instruction waitms 1000 .Le programme se fige 1000millisecondes donc 1 s .) Explication  $i=1$ allumage de la led1 attendre 1S eteindre la led1 attendre 1S  $i=2$ 

#### **Vérification de la programmation:**

Il suffit de verifier qu'il y a bien un next qui cloture la boucle

.. ..

## **La structure conditionnelle IF THEN**

Si l'on souhaite réalise une action à condition qu'une condition soit vrai **en français** on écrit **' Faire cette action si la condition est vrai l'action '** 

Sous forme d'**organigramme** on peut décrire cette condition de la façon suivante

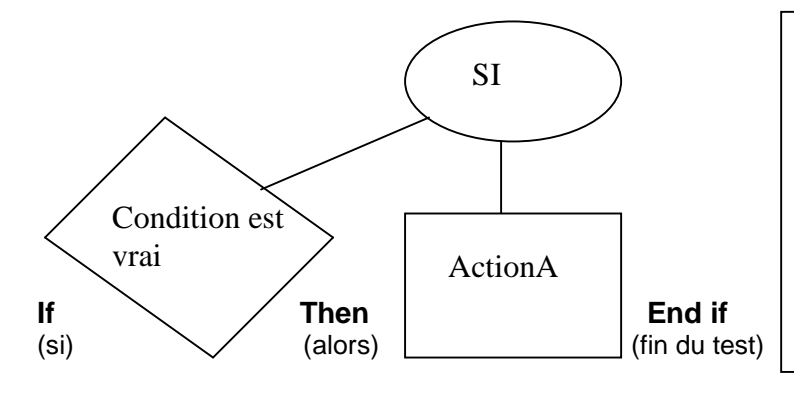

### Lecture de l'organigramme

Si la condition est vrai faire l'actionA (l'actionA peut etre un un sous programme qui lui même contient des tests )

### En basic

#### **CONFIGURATION**

**.. …. ….**  'Programme pour pic et picaxe If var1=2 then Action End if **…**  Que fait cette condition La variable var1 contient une valeur renseignée en cours de programme Quand le programme arrive à la ligne if Si var1 contient 2 alors l'Action est réalisée Sinon on poursuit le programme sans réaliser l'action

### **La structure conditionnelle IF THEN ELSE**

**Nous pouvons décider de réaliser une action A si la condition est vrai ou une action B si la condition est fausse .Dans ce cas il faut compléter la structure** 

Si l'on souhaite réalise une actionA à condition qu'une condition soit vrai et réaliser l'actionB si l'action est fausse **en français** on écrit **' Faire cette actionA si la condition est vrai sinon faire l'actionB** 

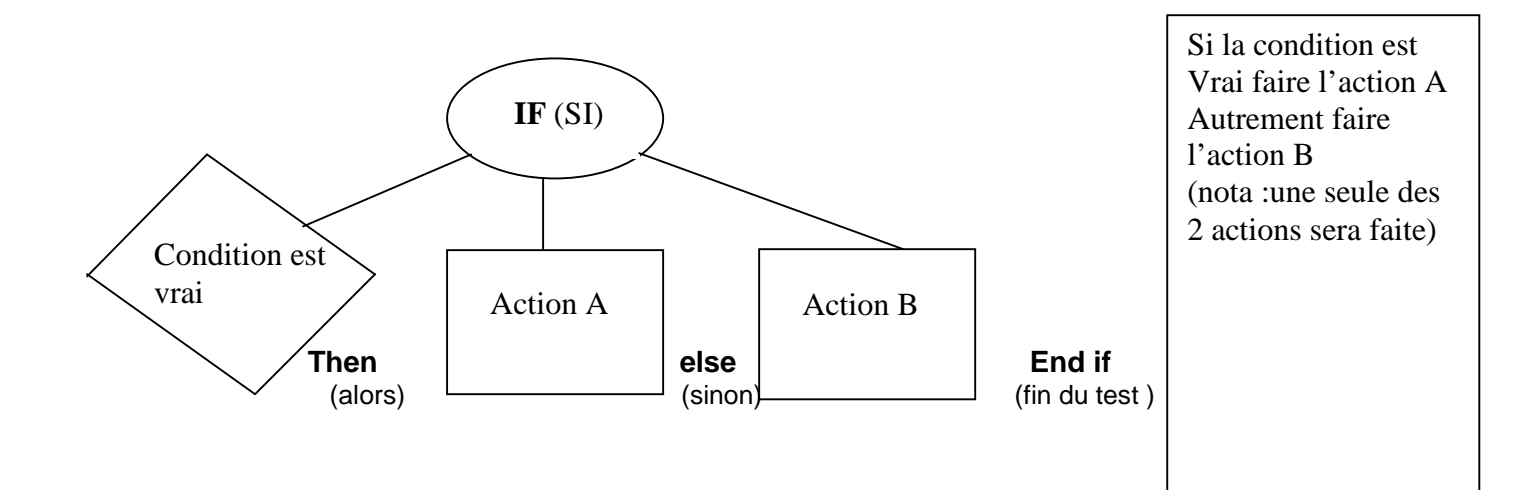

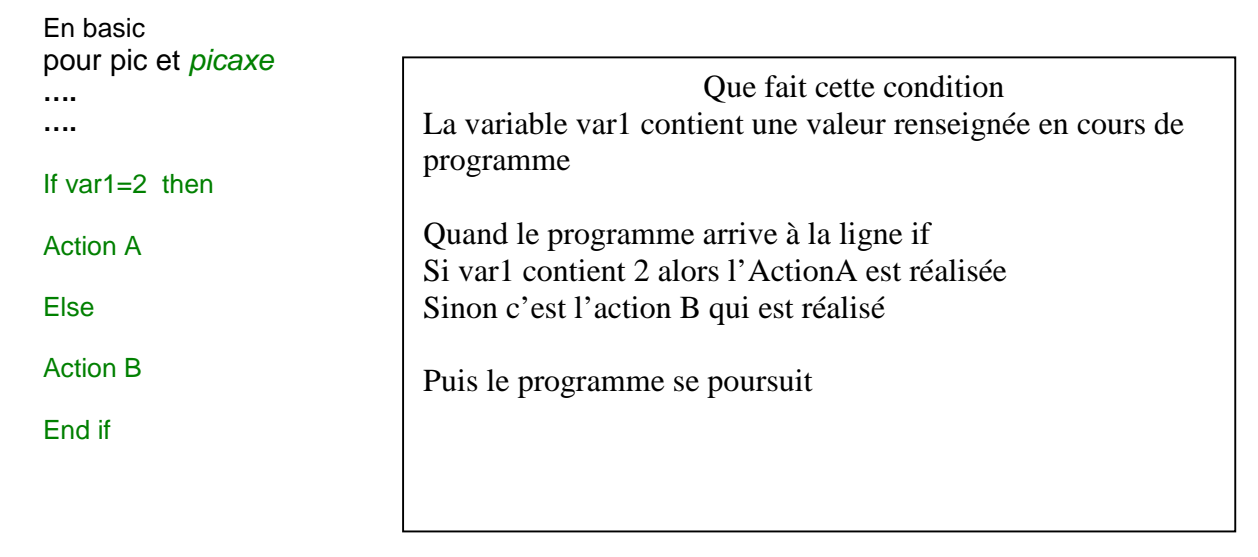

**Vérification de la programmation:**  If faut vérifier que la condition a bien été lu avant le if

## **La structure tant que WHILE WEND**

Si l'on souhaite réaliser une action tant qu'une condition est vrai **en français** on écrira **Faire l'action tant que la condition est vraie** 

Sous forme d'**organigramme** on peut décrire cette structure de la façon suivant

# **Pour un pic Lire la condition While condition vraie**  Action  **Lire la condition Wend Pour un picaxe Lire la condition do While condition vraie Action Lire la condition loop** Pour var1 évoluant de 1 à 10 Tant que  $\qquad \qquad$  Faire l'action **WHILE** Condition Action | Fin du Tant que **wend** Que fait cette structure La condition est lue Si la condition est vraie (le poussoir est actionné par exemple ) Alors l'action sera exécutée (mettre une sortie à 1 ce qui allumera une LED ) On relie la condition pour savoir s'il faut refaire l'action ou quitter la structure On notera bien que la condition doit être lu AVANT le while et DANS la structure ,entre le while et le wend

Lecture de l'organigramme

#### **Vérification de la programmation:**

If faut vérifier que la condition a bien été lu avant le while Et quelle est à nouveau lue dans la procédure « entre le while et le wend ) sinon on ne sort pas de la boucle

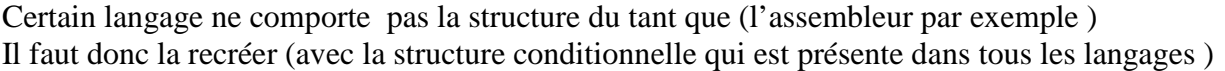

Debut : **Lire la condition**  Si condition vrai Action Goto debut Sinon Goto fin : Fin de si Fin :

Début et fin sont des repères (on les appelle souvent étiquette ) On utilise la fonction goto qui permet de se placer à un endroit précis du programme .Cette fonction est à bannir car elle est 'anti structure' En effet les programmes construits avec cette fonction sont difficiles à faire évoluer.(on sait ou on va ,goto mais on ne sait pas de où ? ).Dans les stuctures ( for next ,while wend ..)on sait toujours où on est . On n'utilise le goto que dans ce cas précis .

Nota ·

Quand certaines actions doivent se répéter on les écrits sous forme se sous programmes Un sous programme s'écrit entre 2 instructions

Première instruction le nom du programme suivi de **:**  Deuxiéme instruction **return**

Exemple :

La boucle for next (dans l'exemple du début ) peut faire l'objet d'un sous programme si l'on souhaite plusieurs fois dans le programme faire clignoter une LED on créera un sous programme clignotant .

Le sous programme se place en fin de programme on écrira

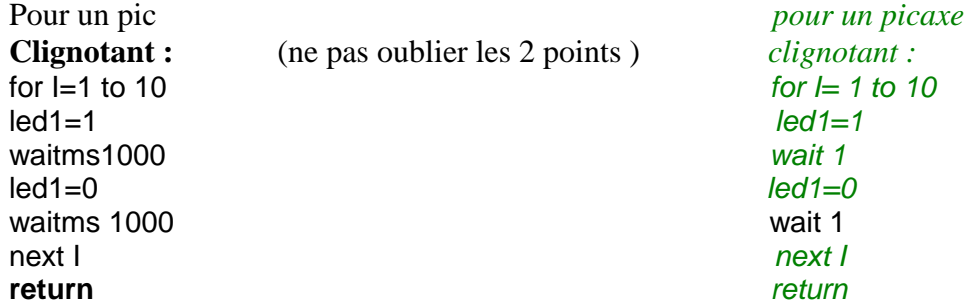

A chaque fois que l'on souhaitera faire clignoter la led on écrira

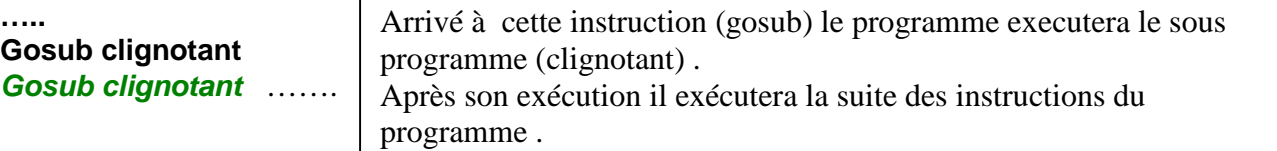

# **Exemple de programme**

#### **Ecriture du programme en en français courant**

Soit à réaliser une minuterie programmable .

On souhaite par poussoirs mémoriser le temps de la minuterie puis déclencher un buzzer quand le temps est écouler .

A la mise sous tension on allumera brièvement la LED pour vérifier que le programme fonctionne

Pour memoriser le temps on va créer 6 poussoirs Un poussoir va incrémenter des minutes tant qu'il sera poussé Un autre va incrémenter des « 5minutes « tant qu'il sera poussé Un autre va incrémenter des « 10minutes « tant qu'il sera poussé Un autre va incrémenter des « 30minutes « tant qu'il sera poussé Un autre va incrémenter des « heures « tant qu'il sera poussé A chaque incrémentation on allumera la led

Un poussoir de départ lancera le comptage et émettra un bip pour vérification Quand le temps sera écoulé le buzzer retentira quelques secondes puis une led restera allumée On retourne au début (le comptage reste mémorisé ainsi on repartira sur la même temporisation si On appuie sur départ , on ajoutera du temps si l'on appuie sur les autre poussoirs )

### **Ecriture du programme en langage structuré ( on ecrit le programme en utilisant les structures définies plus haut )**

Dès la mise sous tension Faire clignoter la LED Debut du programme Lire l'état des poussoirs

tant que le poussoir 1 est appuyé incrémenter le compteur de temps de 1 tant que le poussoir 5 est appuyé incrémenter le compteur de temps de 5 tant que le poussoir 10 est appuyé incrémenter le compteur de temps de 10 tant que le poussoir 30 est appuyé incrémenter le compteur de temps de 30 tant que le poussoir 60 est appuyé incrémenter le compteur de temps de 60

#### si le poussoir depart est appuyé

mettre en route le buzzer (avec plusieurs tonalités) arrêter le buzzer allumer la LED puis retourné au debut si le poussoir départ n'est pas appuyé retourner au debut du programme

### **Le programme est écrit pour un pic**

'configuration du pic

Define CONF WORD =  $0x2f70$ ADCON1 =  $%00001110$  'configuration en I/O et ra0 en analogique OPTION\_REG = %00000000  $OSCCON = %01100100 '4 MHz$ ADCON0 = %01000001 'A/D en ra0 TRISA = %00100011 'RA0 en entrée TRISB = %00111111 'pattte 12 et 13 en sortie

## 'affectation des pattes du PIC

'et définition des variables Symbol pun  $=$  PORTB.0 Symbol pcinq = PORTB.1 Symbol pdix = PORTB.2 Symbol ptrente = PORTB.3 Symbol psoi $x = PORTB.4$ Symbol pdepart = PORTB.5 Symbol buzzer = PORTB.6 Symbol led1 = PORTB.7 Dim i As Word 'permet de compter jusque 32000 Dim j As Byte 'byte car ne dépasse pas 254 Dim un As Bit 'binaire des entrée tout ou rien du pic donc un bit suffira Dim cinq As Bit Dim dix As Bit Dim trente As Bit Dim soix As Bit Dim total As Word 'permet de compter jusque 32000

'initialisation on donne une valeur par défaut au variables  $un = 1$  ' un est mis à zero quand le poussoir est activé  $cinq = 1$  $\text{div} = 1$ trente  $= 1$  $s$ oix  $= 1$ 

total  $= 0$  'nombre de minutes

#### **'Faire clignoter la LED**

 $led1 = 1$ WaitMs 400  $led1 = 0$ WaitMs 300  $led1 = 1$ WaitMs 400  $led1 = 0$ debut:

### **'lire les poussoirs**

#### **'lire l'ét at du poussoir 1**

un  $=$  pun 'quand le poussoir est appuyé lea patte est à la masse donc  $=$  0

While  $\mathbf{u}\mathbf{n} = 0$  'tant que le poussoir est appuyé led1 = 1'allumer la LED  $total = total + 1$  incrémenter le compteur de temps WaitMs 500 'attendre ½ seconde led1 = 0  $\text{^\circ}$  etteindre la LED<br>WaitMs 500  $\text{^\circ}$  attendre  $\frac{1}{2}$  second 'attendre  $\frac{1}{2}$  seconde  $\mathbf{u} = \mathbf{v}$  = pun  $\mathbf{v}$  relire la condition du tant que Wend 'fin du tant que

'notez bien que la condition (valeur de **un** ) est lu 2 fois , avant et dans le tant que ) c'est souvent une source d'erreur car on oublie de lire dans la boucle et donc on n'en sort pas !!)

cinq = pcinq **'lire l'ét at du poussoir 5** While  $cinq = 0$  $led1 = 1$ total = total  $+ 5$ WaitMs 500  $led1 = 0$ WaitMs 500  $cinq = pcing$ Wend dix = pdix **'lire l'état du poussoir 10** While  $\text{d}$ ix = 0  $led1 = 1$  $total = total + 10$ WaitMs 500  $led1 = 0$ WaitMs 500  $\text{d}$ ix = p $\text{d}$ ix Wend trente = ptrente **'lire l'état du poussoir 30** While trente  $= 0$  $led1 = 1$ total = total  $+30$ WaitMs 500  $led1 = 0$ WaitMs 500 trente = ptrente Wend soix = psoix **'lire l'état du poussoir 60** While soi $x = 0$  $led1 = 1$  $total = total + 60$ WaitMs 500  $led1 = 0$ WaitMs 500

http://www.alain.avrons.net/ Page 13 / 17

If pdepart  $= 0$  Then 'si l'on poussele poussoir départ  $led1 = 0$  'allumane de la LED  $buzzer = 1$  'mise en route du buzzer WaitMs 200 'pendant 0,2 secondes  $buzzer = 0$  'arreter le buzzer For  $i = 1$  To total 'comptage de minutes For  $j = 1$  To 60 'attendre 60 fois<br>WaitMs 1000 'attendre 1 minu 'attendre 1 minute Next j Next i 'mise en route du buzzer avec des fréquences différentes For  $i = 1$  To 300  $b$ uzzer  $= 1$ WaitUs 1550  $b$ uzzer = 0 WaitUs 1550 Next i For  $i = 1$  To 475  $buzzer = 1$ WaitUs 800  $buzzer = 0$ WaitUs 800 Next i For  $i = 1$  To 700  $buzzer = 1$ WaitUs 1150 buzzer  $= 0$ WaitUs 1150 Next I ' fin d'emission du buzzer  $led1 = 1$  'allumer la LED Endif 'fin de l'action provoqué par le bouton depart

Goto debut 'retour au début End

(je vous laisse le soin d'écrire le programme pour un picaxe , il faudra modifier l'affectation des poussoir suivant le picaxe choisi ,traduire certain mots ,(par exemple waitUS n'existe pas il faudra le remplacer par pause ) Bon courage !!

### Schémas pour un pic

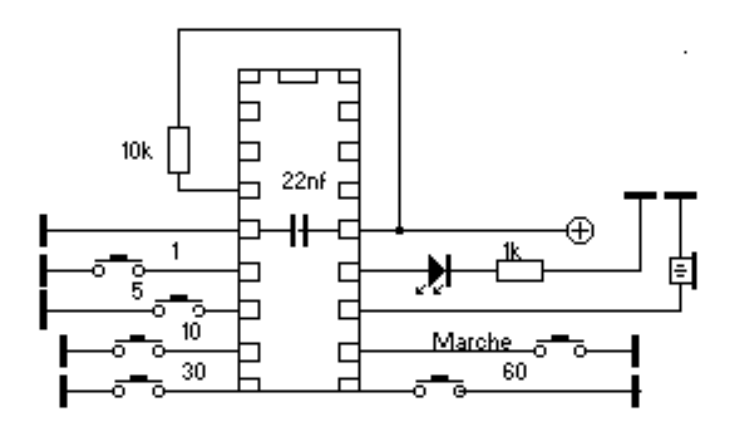

## **Electronique autour du pic**

Ci dessous figures des généraliteés qu'il faut affiner avec les datasheets (en particulier les tensions puissance intensités utilisable).

Afin de communiquer avec l'extérieur il est souhaitable de connaître le fonctionnement de certain composants La tension classique d'alimentation est de 5V (il existe cependant des pic fonctionnant à d'autres tensions ) **Les entrées :** 

### L'**entrée tout ou rien**

Un poussoir ou un interupteur permet de mettre à 0 ou 1 une entrée , cependant quand l'interrupteur ou le poussoir r ne sont pas actionné il faut les forcée a un etat (0 ou 1)

Il y a 2 solutions pour mettre une entrée à 1

- **1**/ on relie la patte au 5 v avec une resistance de 10K
- **2**/ la configuration de certaines entrée est possible par soft (configuration activation pull up )

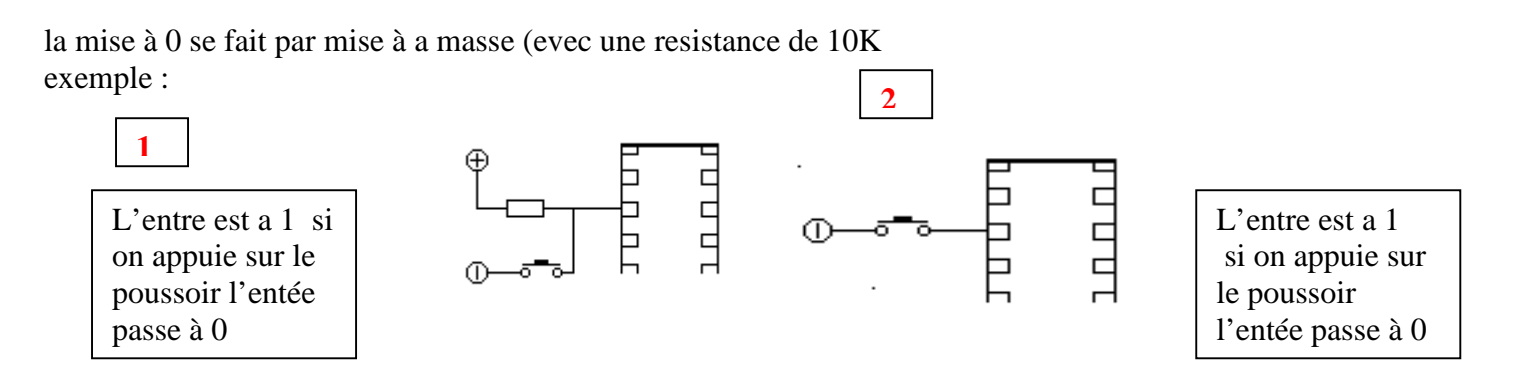

### **entrée analogique**

Une entée configurée « analogique » fournie au programme une valeur (entre 0 et 255 ou entre 0 et 1024) Suivant la tension (il ne faut pas dépasser la tension d'alimentation)

### **Sorties**

Les sorties ne peuvent déliver que quelques milliamperes et le pic quelques dizaines (voir les datasheet) on ne peut utilser les sorties que pour alimenter quelques diodes ou buzzer .

sinon on utilise un transistor en commutation (il se comporte alors en interrupteur dés que sa base est excitée. (cet interrupteur provoque une chute de tension de 0,6V).

Lorsque la sortie passe à 1 la base du transistor (alimenté en série avec une resistance de 1K ) permet au transistor de devenir passant et donc d'alimenter la charge.Le schemas montre un transistor NPN . si l'on veut alimenter la charge avec un 0 il faut monter un transistor PNP.

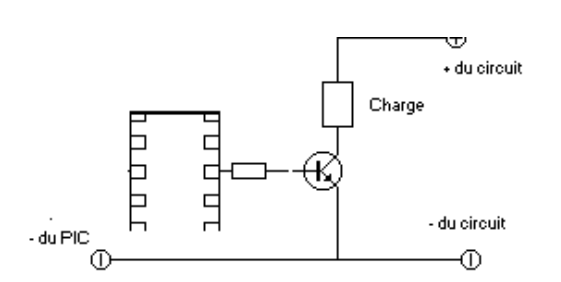

Certaines sorties (dans le pic )sont en drain ouvert (la broche RA4 du 16F628 par exemple ) elle ne peut donc pas fournir du 0V (on ne l'utilisera pas pour des liasons type RS232…

Par sécurité je configure la broche MCLR ON (et non pas en entrée ) .cela me permet d'utiliser cette broche en reset et de ne pas avoir de soucis de programmation d'un pic qui utilise l'oscillateur interne .

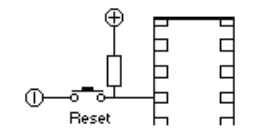

## **Annexe**

# **Configuration du PIC**

C'est vraiment la partie la plus « pénible « Cependant elle est faite une fois pour toute par type de programme

Par exemple si on utilise un pic avec une entrée analogique et le reste en tout ou rien La configuration restera valable pour tout les programme qui n'auront que cette exigence. Ci dessous vous trouverez un début d'explication du contenu es registres

Define CONF\_WORD =  $0x2f70$ Ce registre configure 11 parametres Faut il protéger le code (pour le rendre incopiable) Faut il utilise la sortie 5 du port A en reset

…. ……

.

OSCCON = %0**110**0100 Ce registre précise la valeur de l'oscillateur interne Les bits 654 (**110**) precisent par exemple la fréquence à 4MHZ

ADCON1 = %00001110 ADCON0 = %01000001 Ces registres se positionnent suivant l'utilisation qui sera faite du convertisseur Analogique digital (quelle entrée est utilisée ….)

OPTION\_REG = %00000000 (par défaut ce registre n'est pas à %00000000 ) C'est dans ce registre que l'on positionne le pull up de l'entrée du portB (on met de façon interne une résistance entre les entrées et le + )

pour ne pas avoir une valeur de tension aléatoire . (sur le port A c'est pas possible on doit mette une vraie résistance ) (tout n'est pas détaillé dans ce tutorial puisque le but est seulement de monter la demarche ) Vous n'y coupez donc pas de consulter la datasheet du pIC concerné. Si vous programmer un **picaxe** vous remplacez cette configuration par #picaxe 20m2 'c'est quand même beaucoup plus simple !

# **bon amusement**